# **Chapter 2:** *Installing a development environment*

There are many different ways to install a local development environment. Our preferred method is using Virtualbox and Vagrant with a standard, pre-build box. This can be run across different OSs (Windows, Mac, Linux) and ensures everyone has the same versions of packages.

# **Download and Install VirtualBox and Vagrant**

First step is to download and install VirtualBox and Vagrant.

### **VirtualBox**

You can download VirtualBox for your platform from <https://www.virtualbox.org/wiki/Downloads>

Run the installer, then you can close this application.

#### **Vagrant**

Vagrant provides a *scriptable* virtual machine environments that are easily shared with others, or amongst your team.

You can download Vagrant for your platform from <https://www.vagrantup.com/downloads.html>

Run the installer and choose the defaults.

### **Vagrant Plugins**

Vagrant supports the concept of plugins. The following plugins simplify the setup for running VirtualBox.

Open up a terminal and run the following commands:

\$vagrantplugininstallvagrant-vbguestvagrant-auto\_networkvagrant-hostsupdater

# **Set up the Virtual Machine**

VD8 (Vagrant for Drupal 8) is a project that allows you to quickly spin up a virtual machine, that is preconfigured with:

- $\bullet$  Ubuntu 14.04
- Apache 2
- PHP 5.5 (with XDebug)
- Maria DB 5.5 (MySQL 5.5 compatible)

The VM provides sensible default configuration for all of these packages.

### **Download VD8**

First, open up terminal, and clone the VD8 repo to a local development directory (e.g. ~/dev).

```
$cd~/dev
```
\$gitclonegit@github.com:nickschuch/vd8.git

#### **Install required tools with Composer**

VD8 provides extra tools to assist with installing, and re-installing a Drupal 8 site. You can install these tools using composer.

This includes:

- Drush
- Phing
- PHP Codesniffer and Drupal coding standards

Install required PHP tools using the following commands:

```
$composerinstall
```
#### **Download Drupal 8**

Next, download Drupal 8 to an *app* directory inside your *vd8 directory*. The Phing commands expect Drupal 8 to be installed in *app.*

```
$cdvd8
$curl-Ohttp://ftp.drupal.org/files/projects/drupal-8.0.0-beta14.tar.gz
$tarxfdrupal-8.0.0-beta14.tar.gz
$mvdrupal-8.0.0-beta14app
```
The above commands download Drupal using cURL, un-tar it and rename to *app*.

*Tip:* On Windows, you can download and unzip Drupal, as long as Drupal ends up in a directory called *app*.

### **Start up the VM**

You are now ready to spin up your VM and bare bones Drupal 8 site.

Run the following command:

 $$$  vagrant up

The first time this is run, it will take a while as it needs to download a virtual machine image.

# **Run the Drupal installation**

You can now run the standard Drupal 8 installer by using the build-in Phing commands:

\$ vagrant ssh \$ phing install

This will install Drupal 8 with some default configuration. You can now access your site at <http://d8.dev/> .

Login with the following details:

- Username: admin
- Password: password

You should see the following:

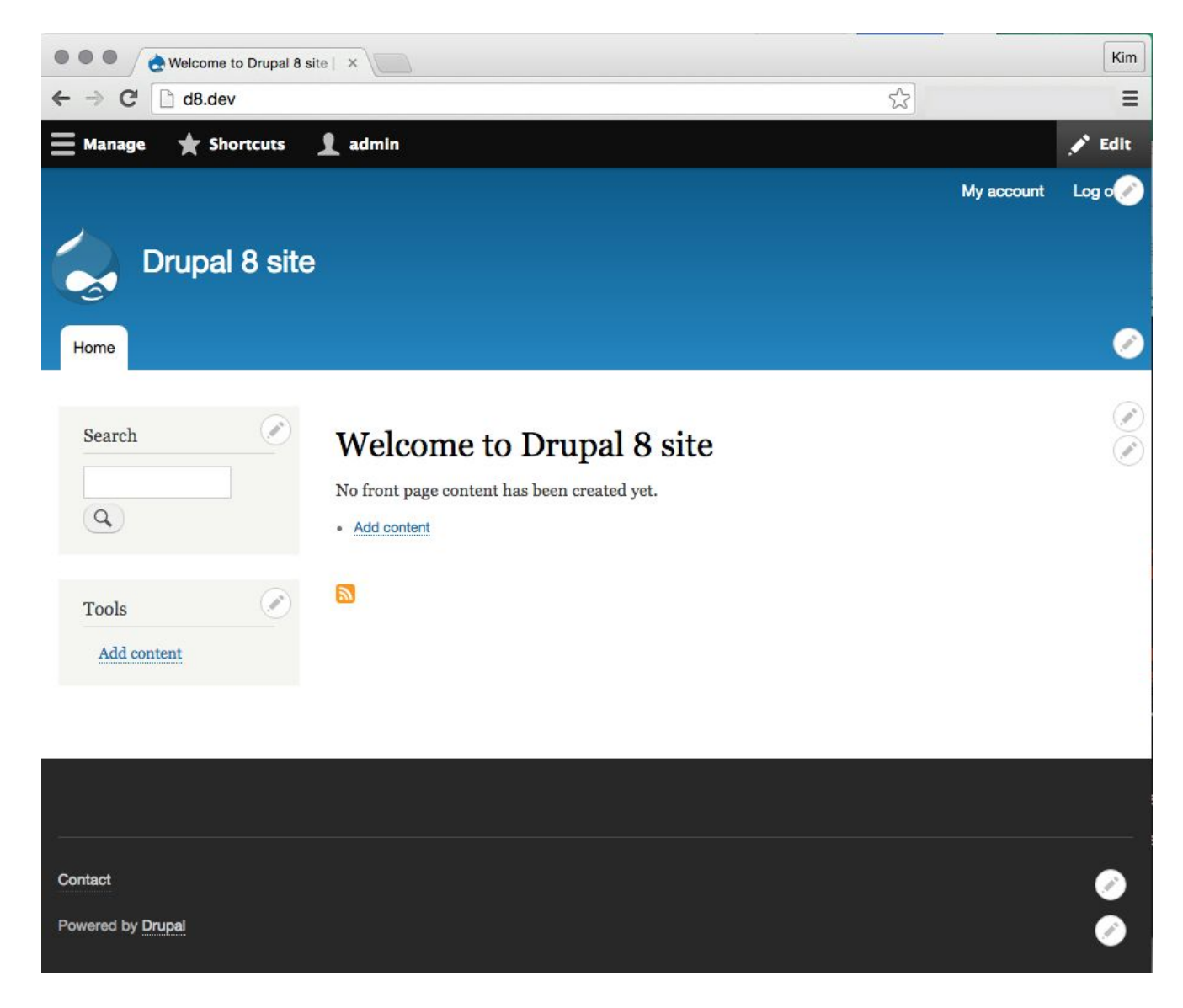